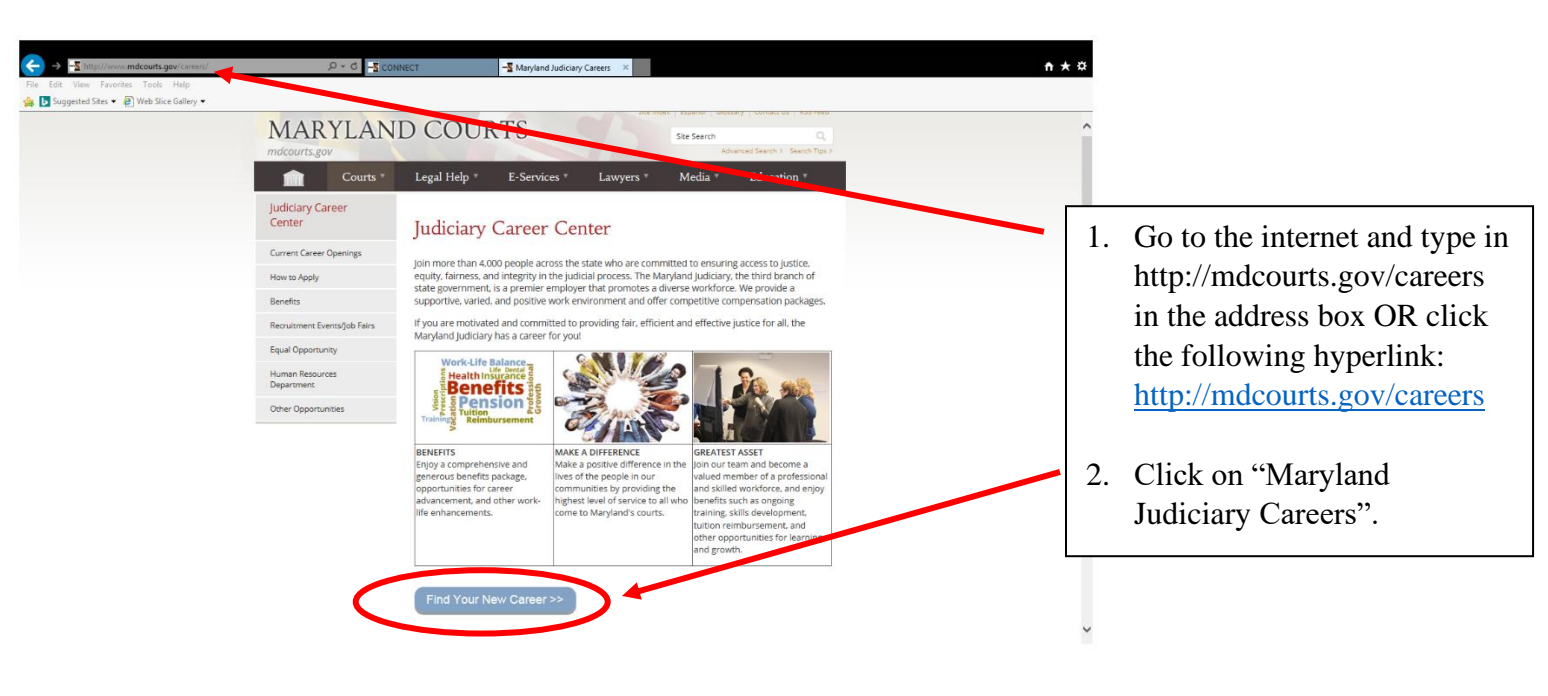

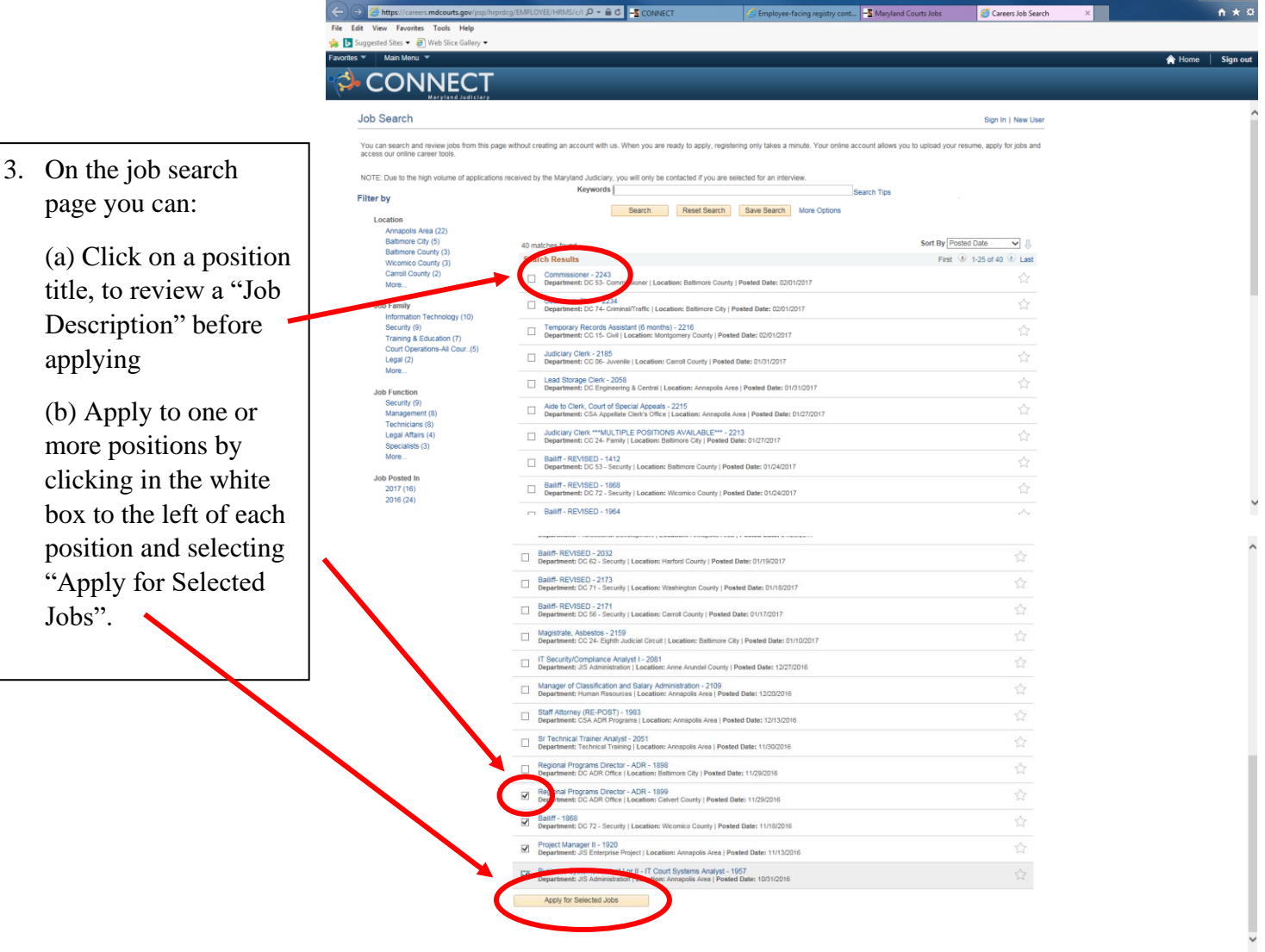

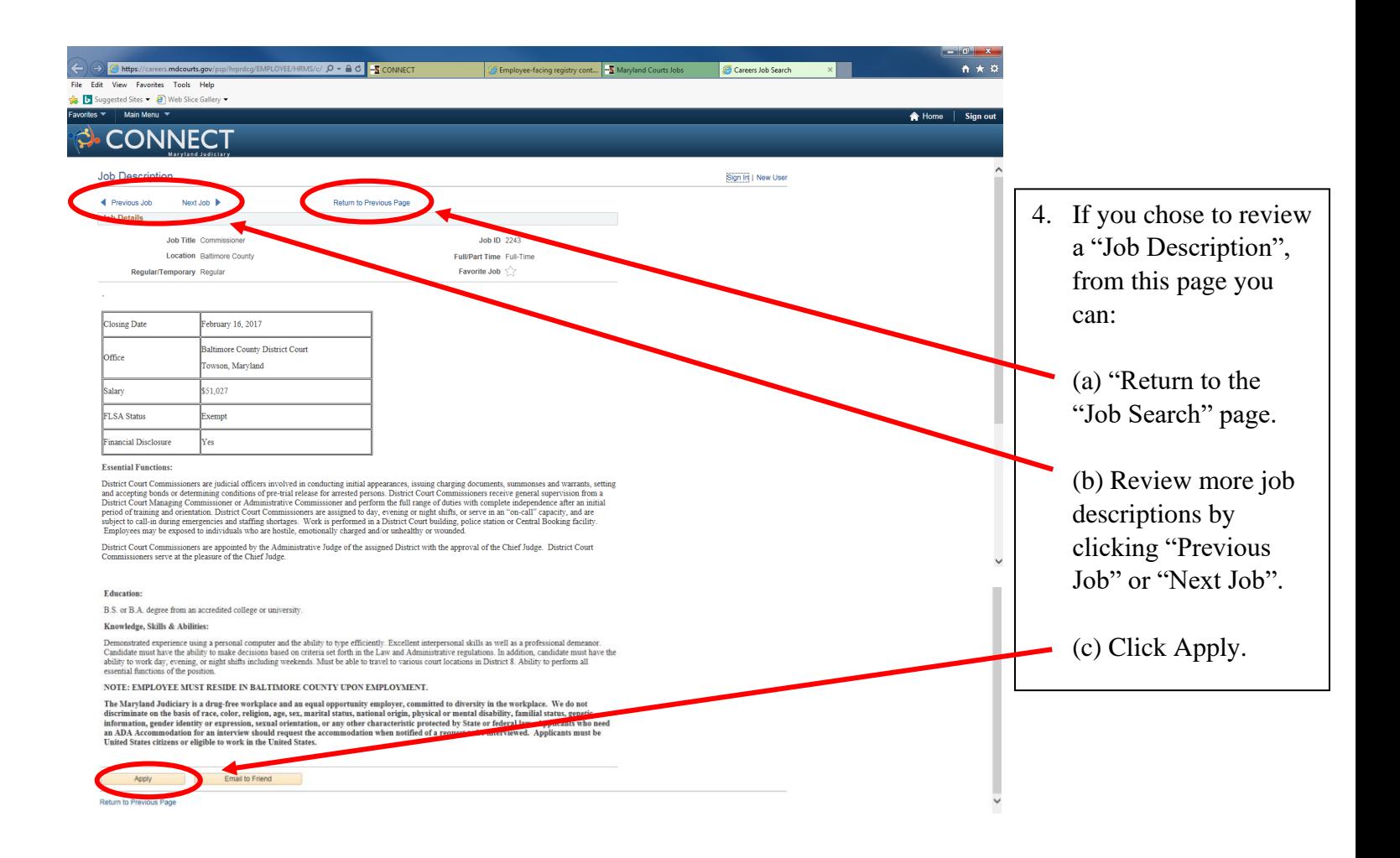

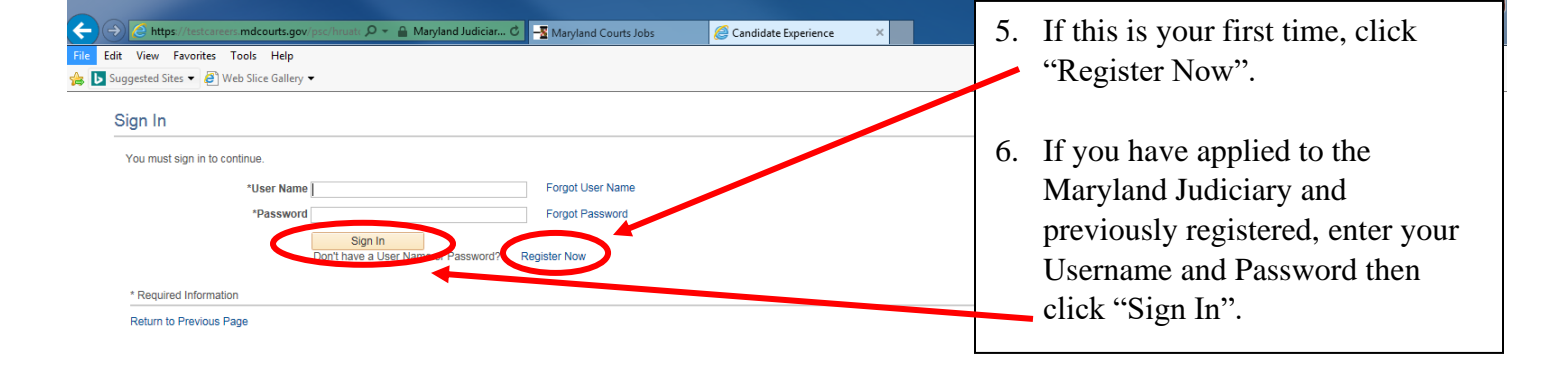

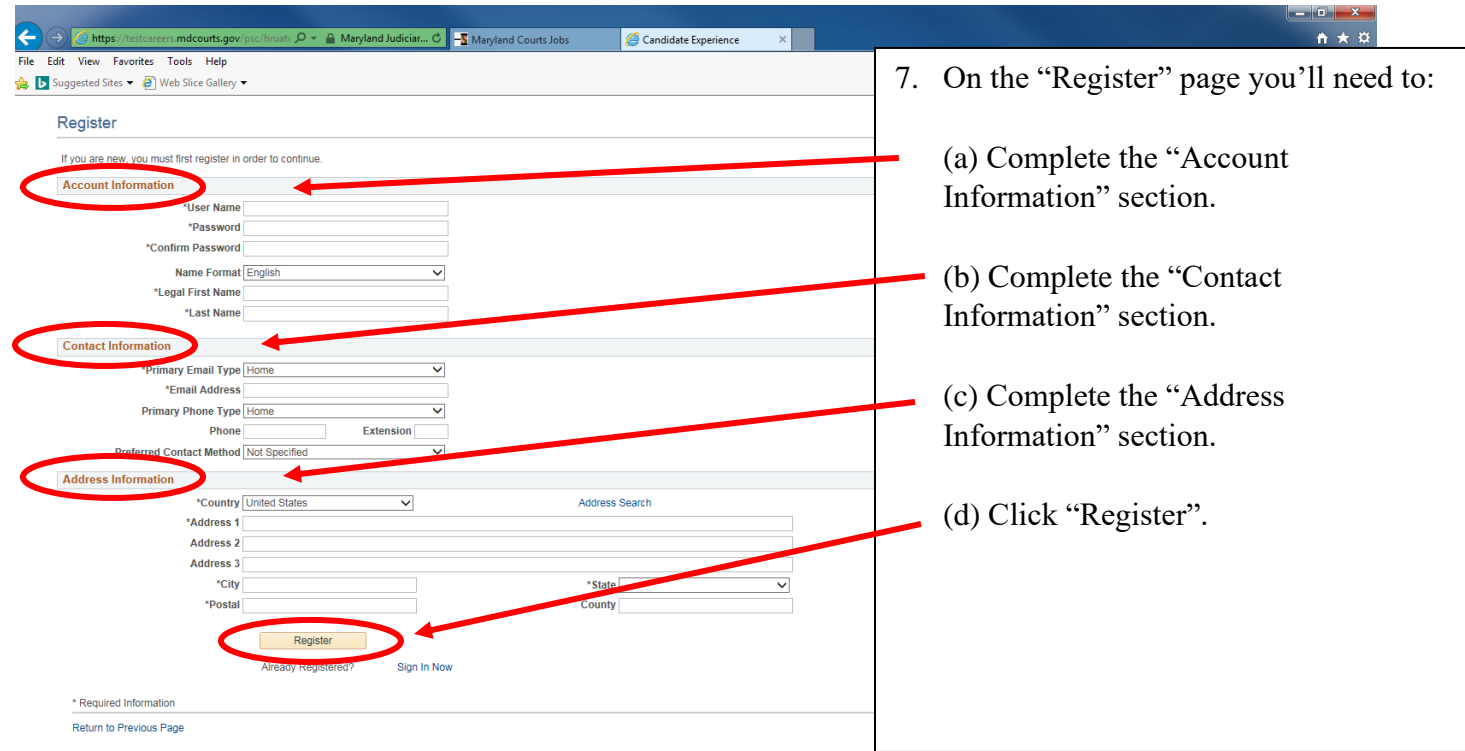

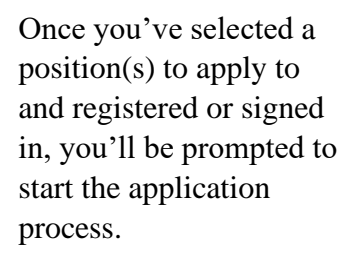

8. After reviewing the terms and agreements, click the white box next to the "I have read and agree to the above terms and agreements" statement.

9. Click "Next".

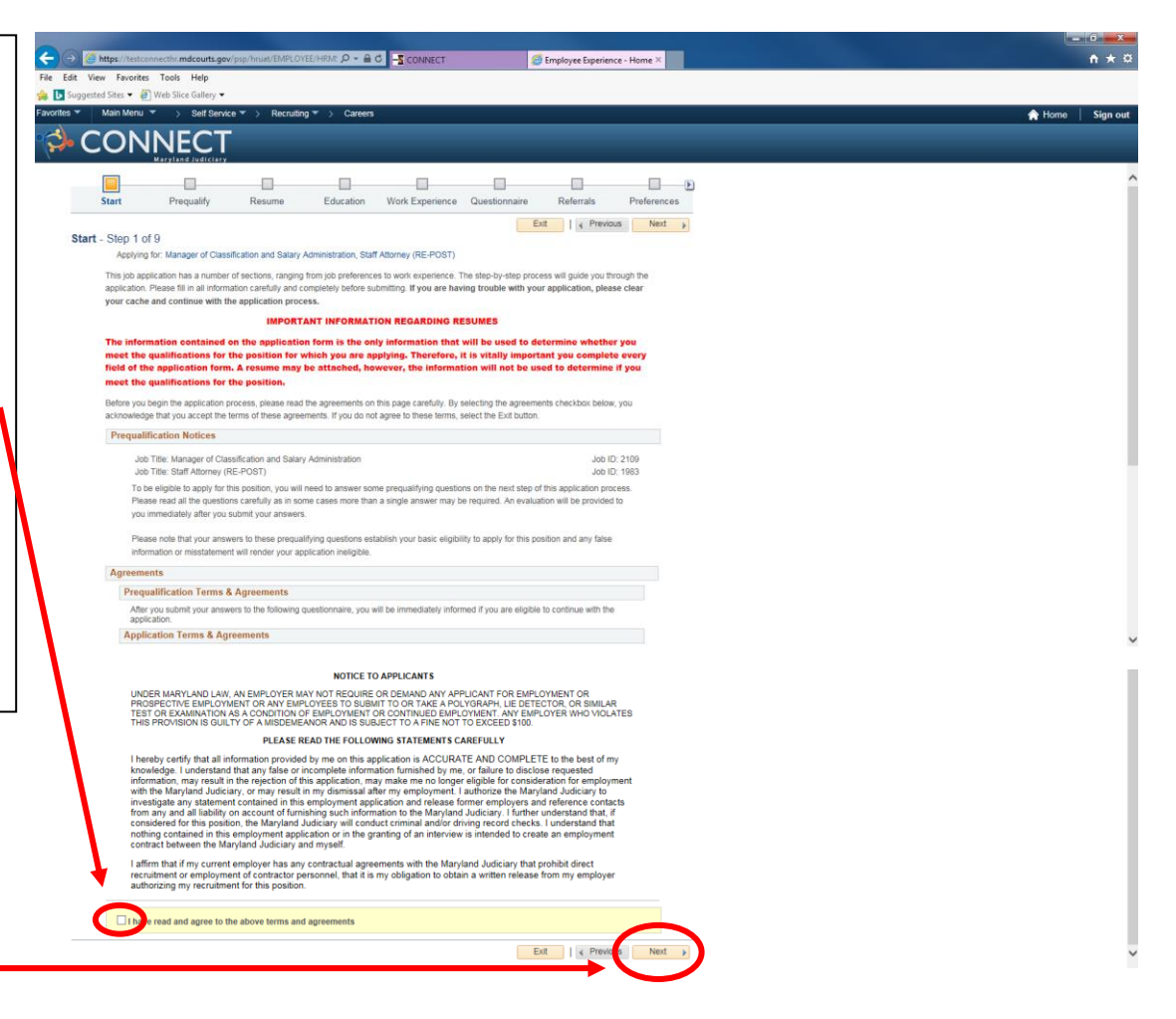

 $\mathbf{I}$ 

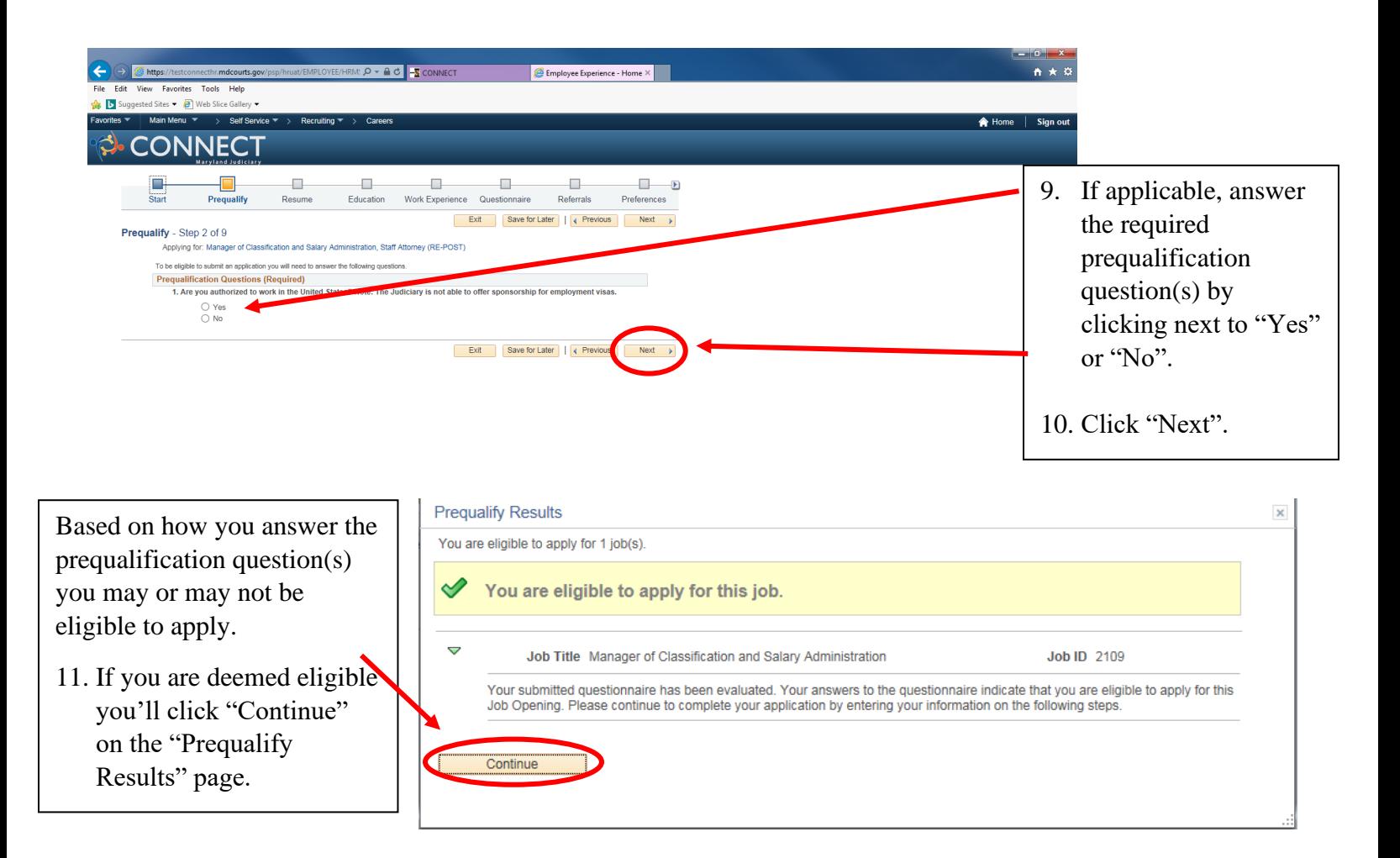

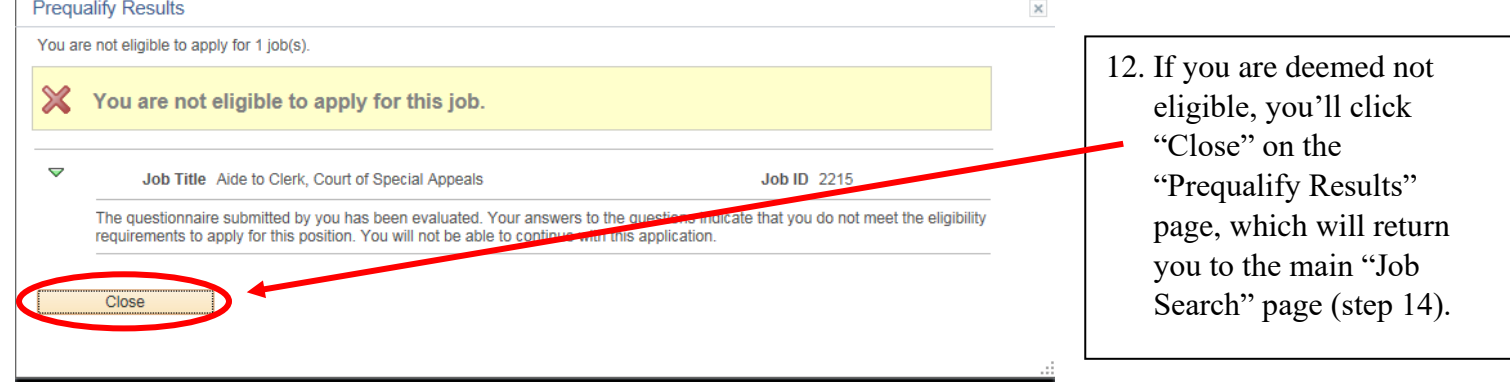

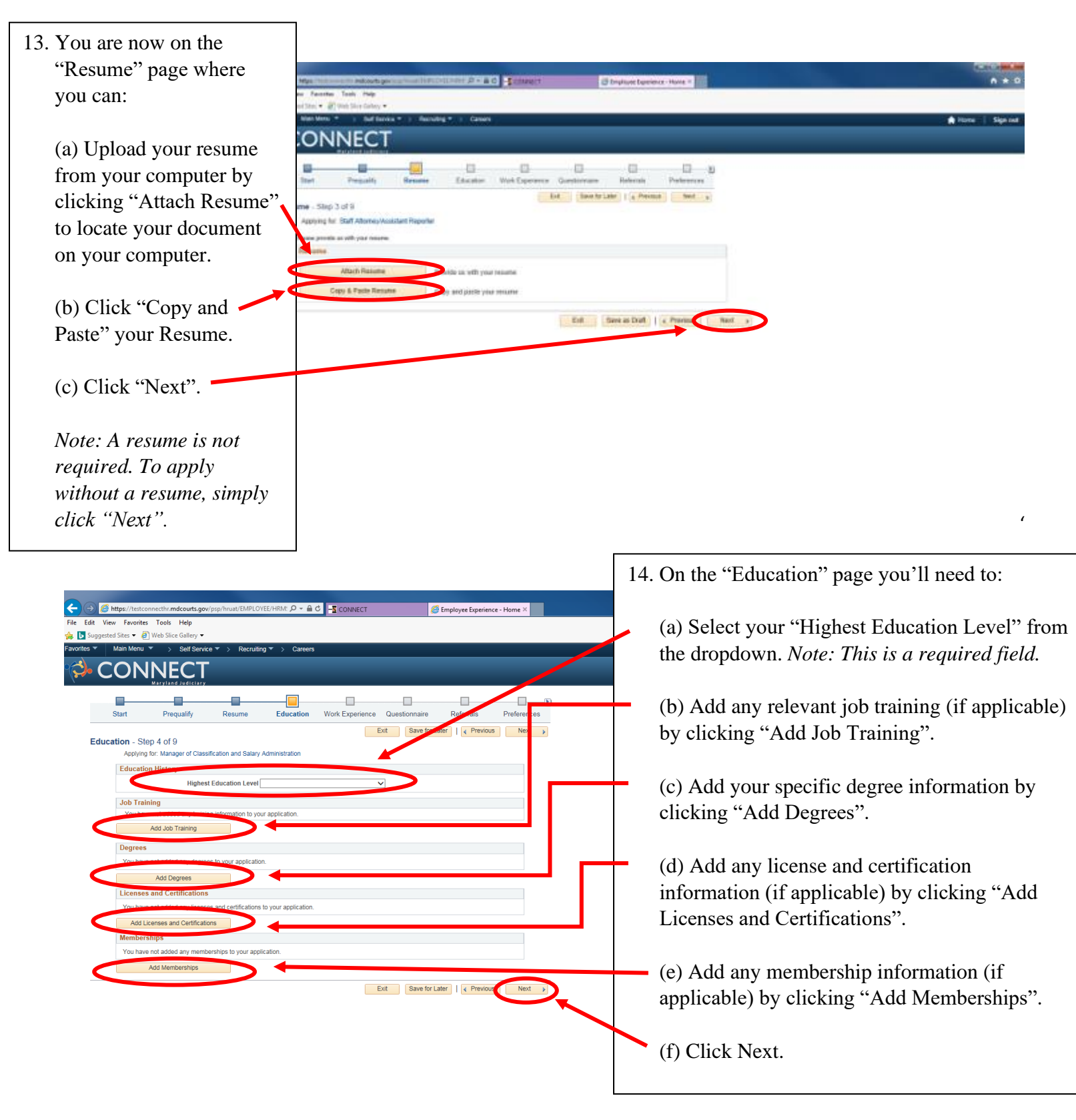

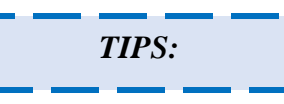

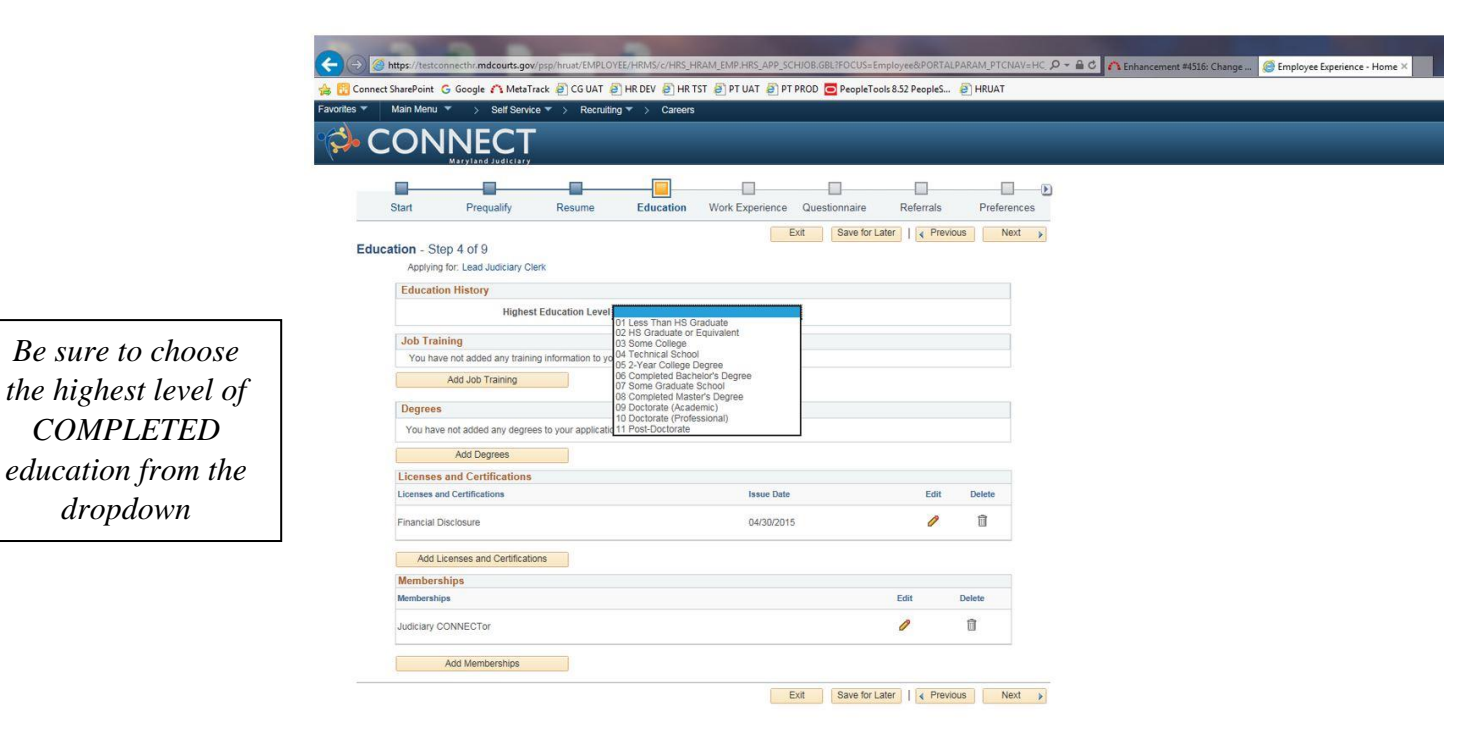

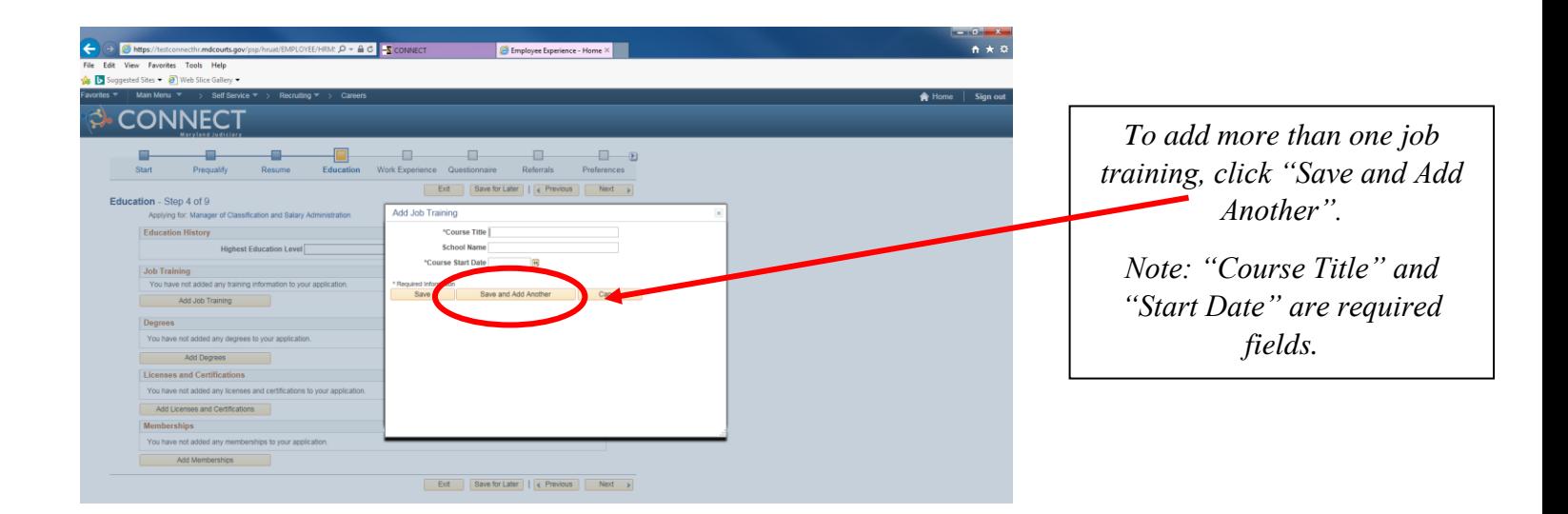

## APPLICATION INSTRUCTIONS FOR EXTERNAL CANDIDATES TO APPLY **7**

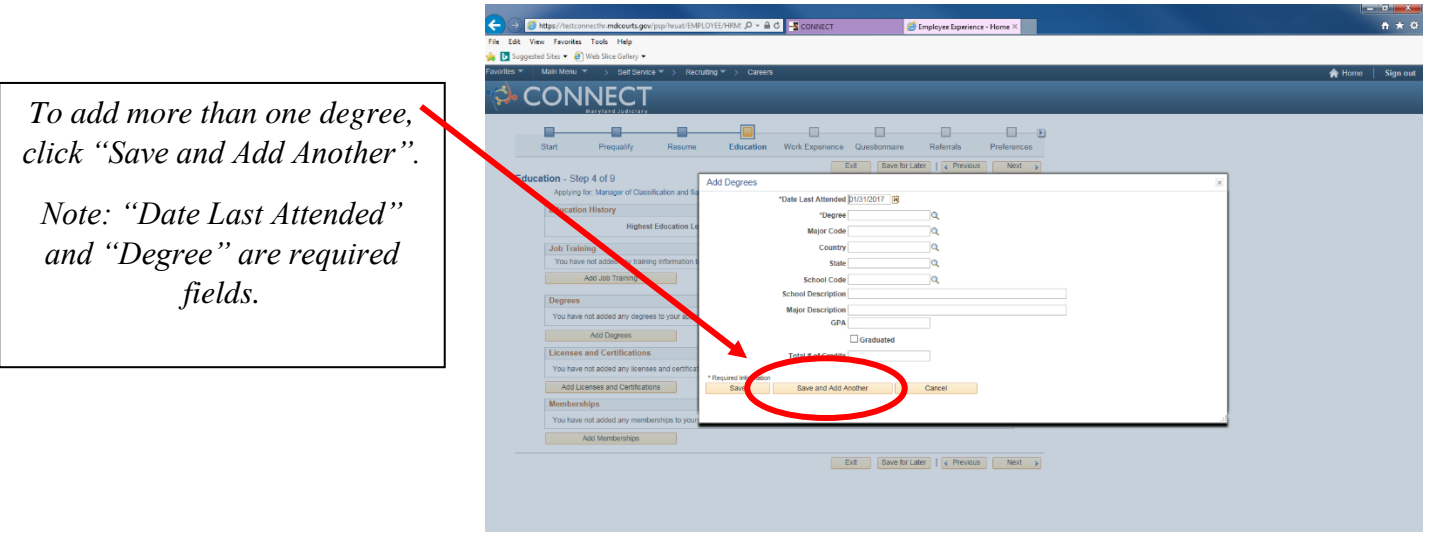

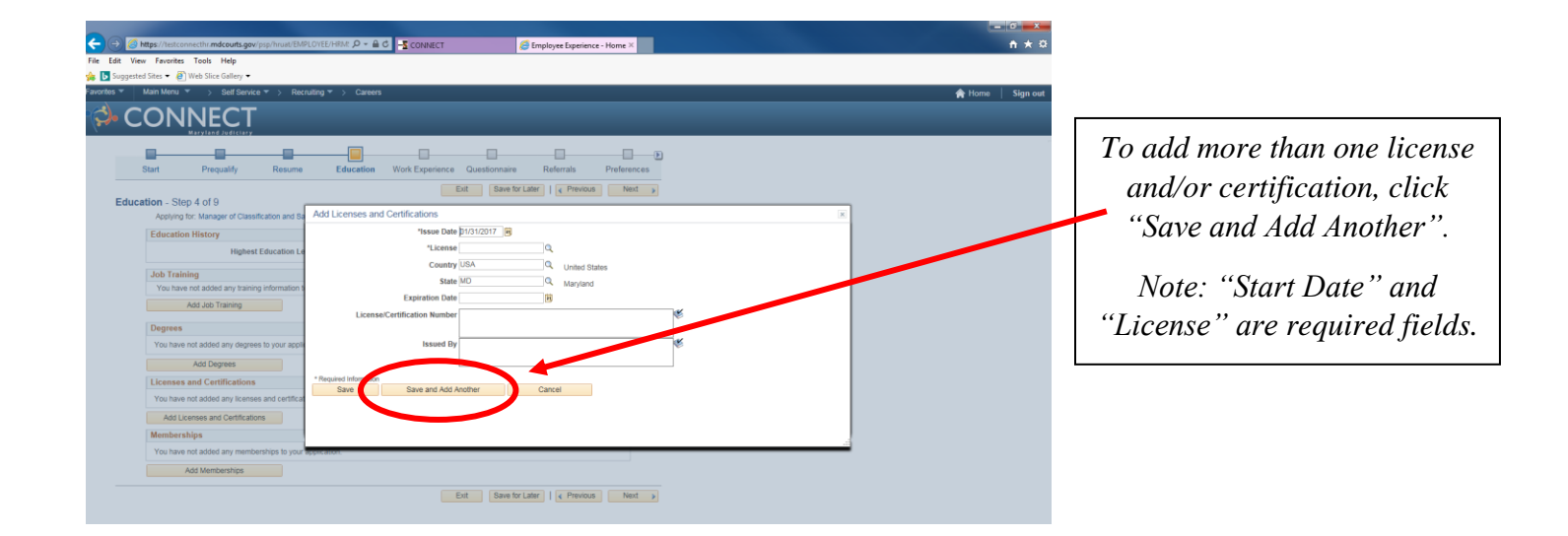

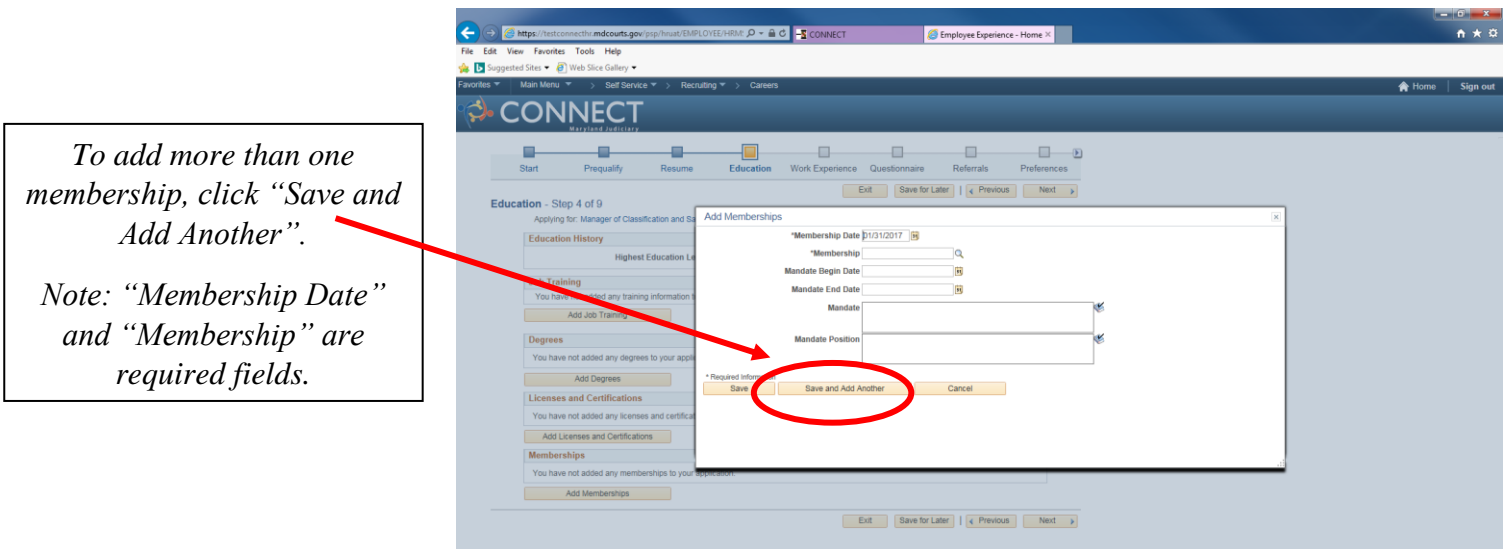

## APPLICATION INSTRUCTIONS FOR EXTERNAL CANDIDATES TO APPLY 8

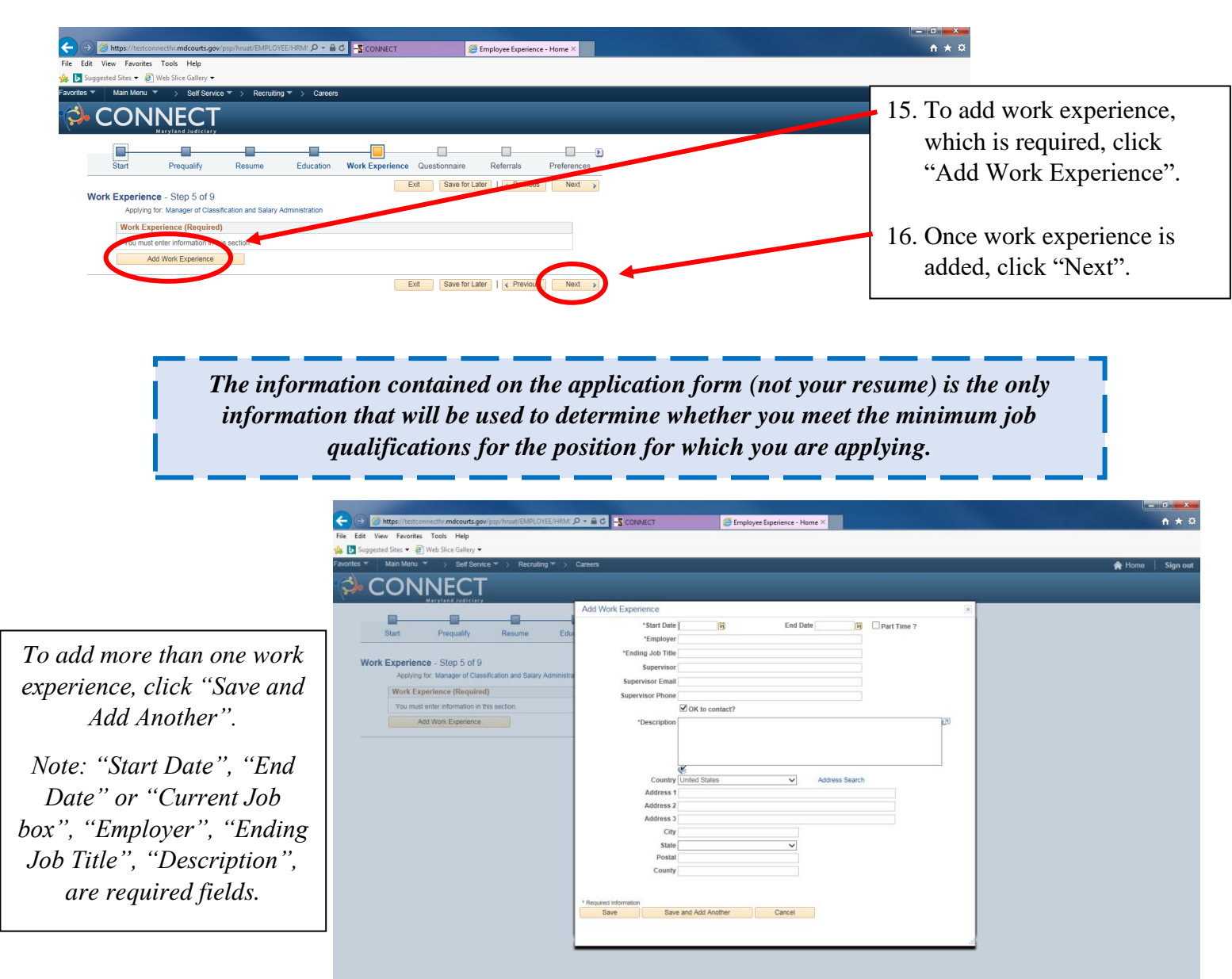

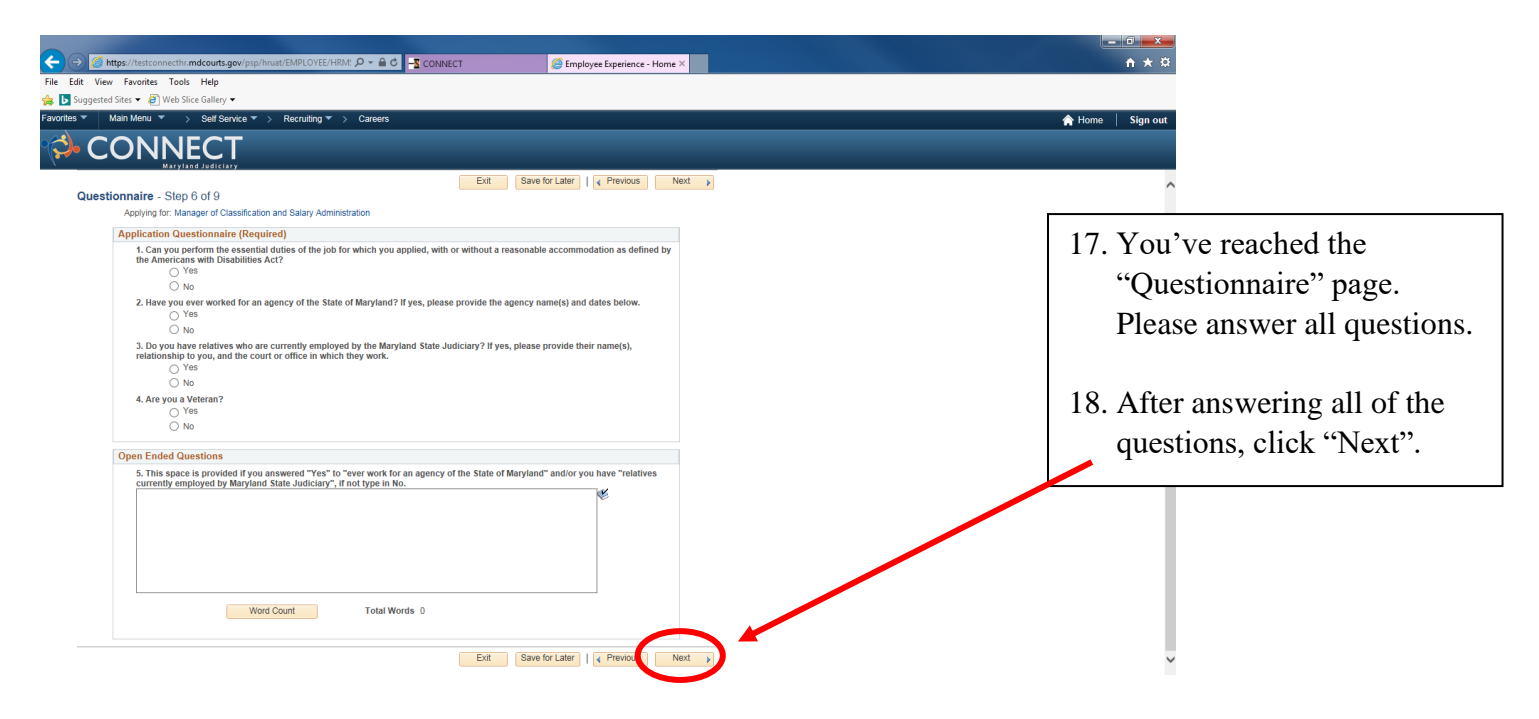

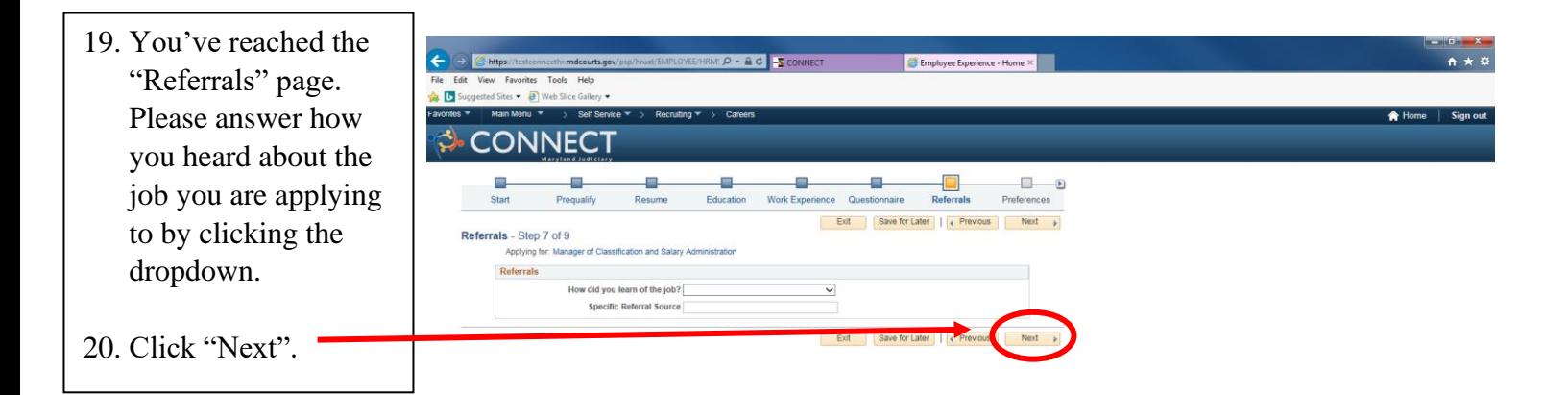

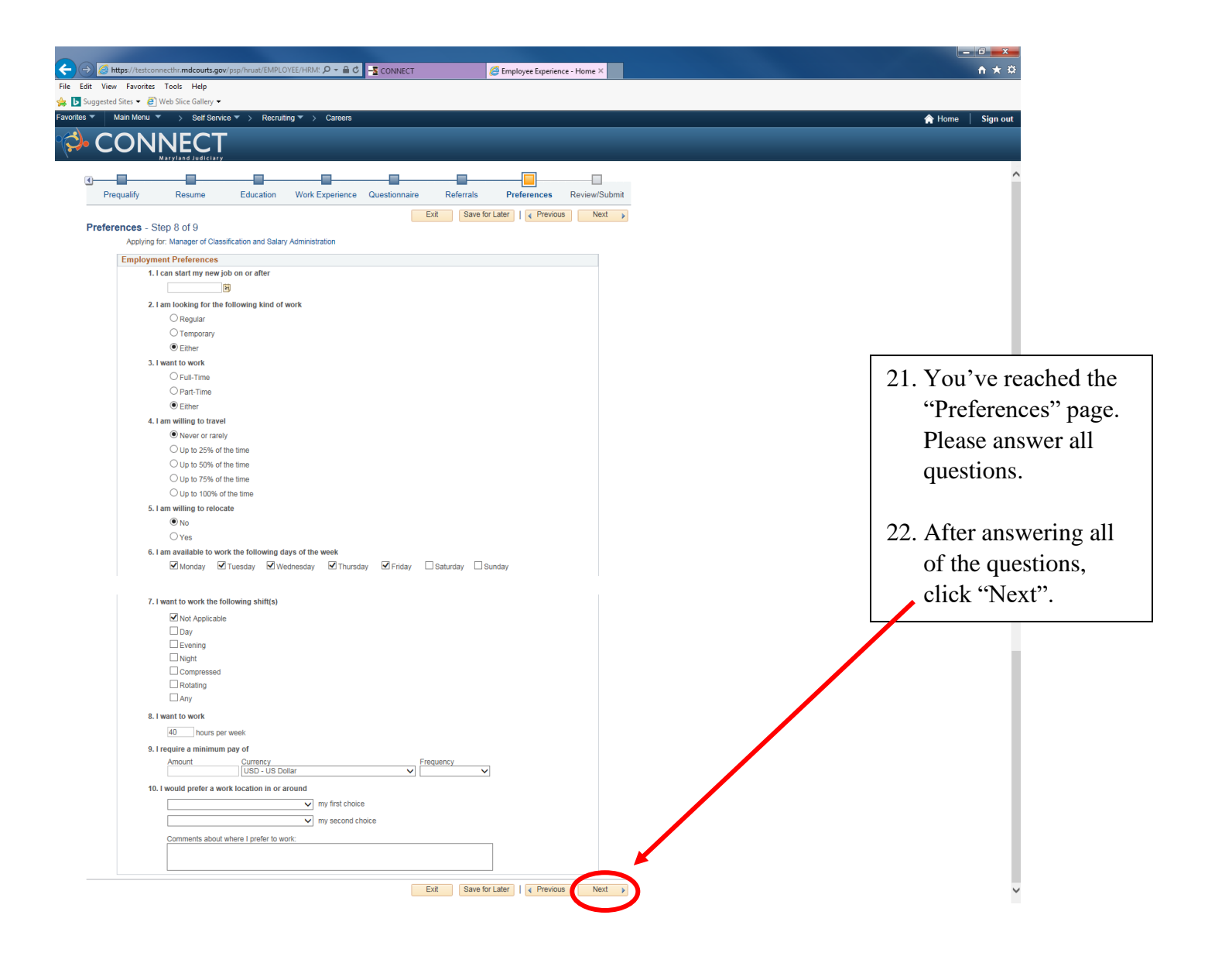

## APPLICATION INSTRUCTIONS FOR EXTERNAL CANDIDATES TO APPLY 11

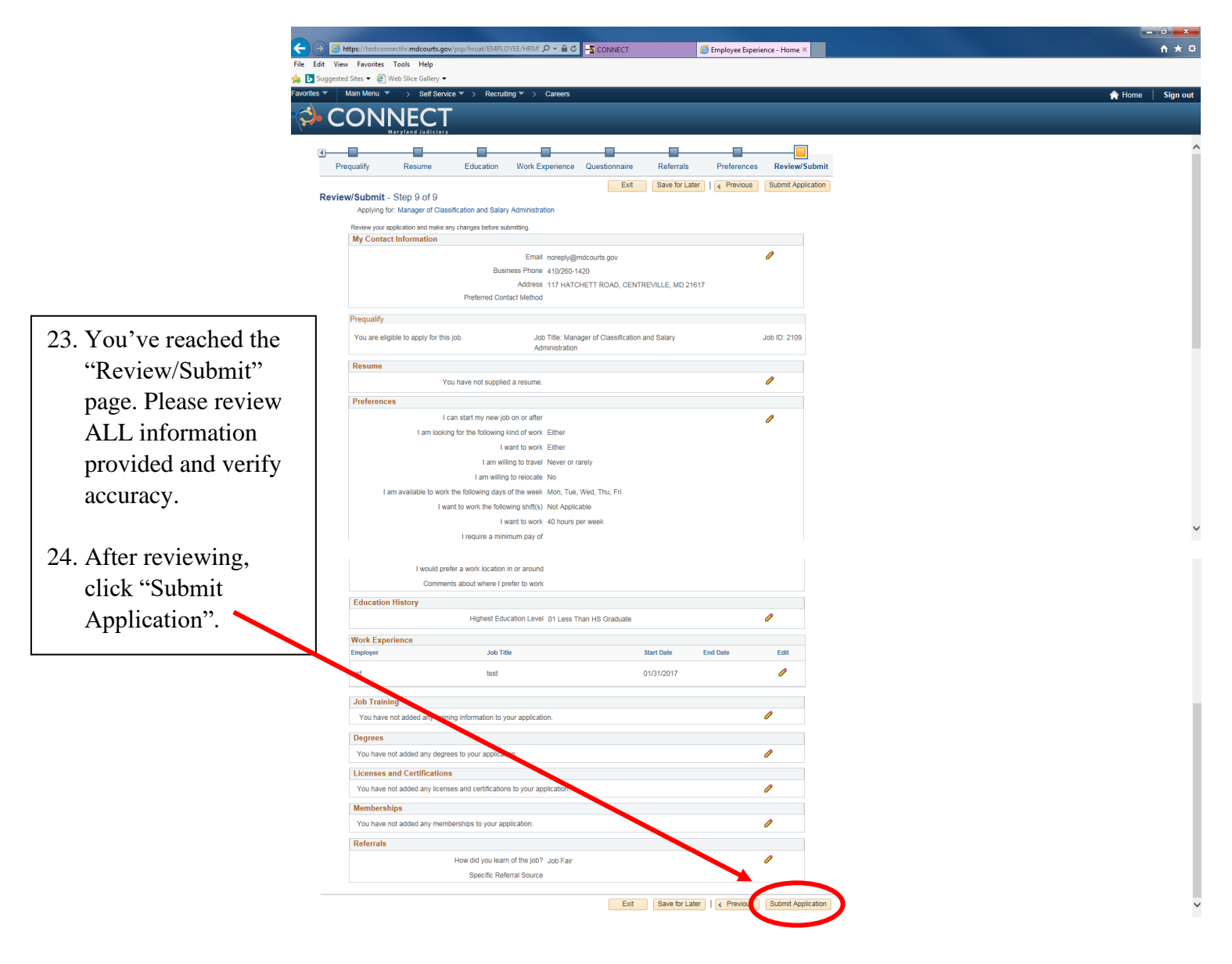

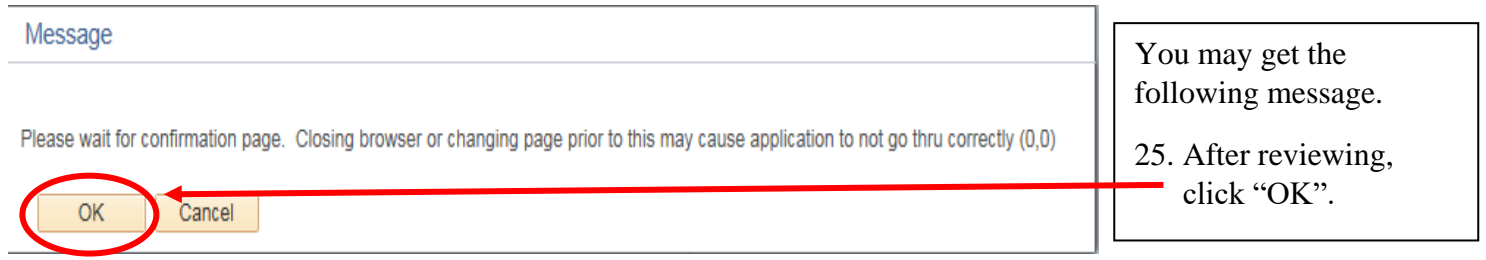

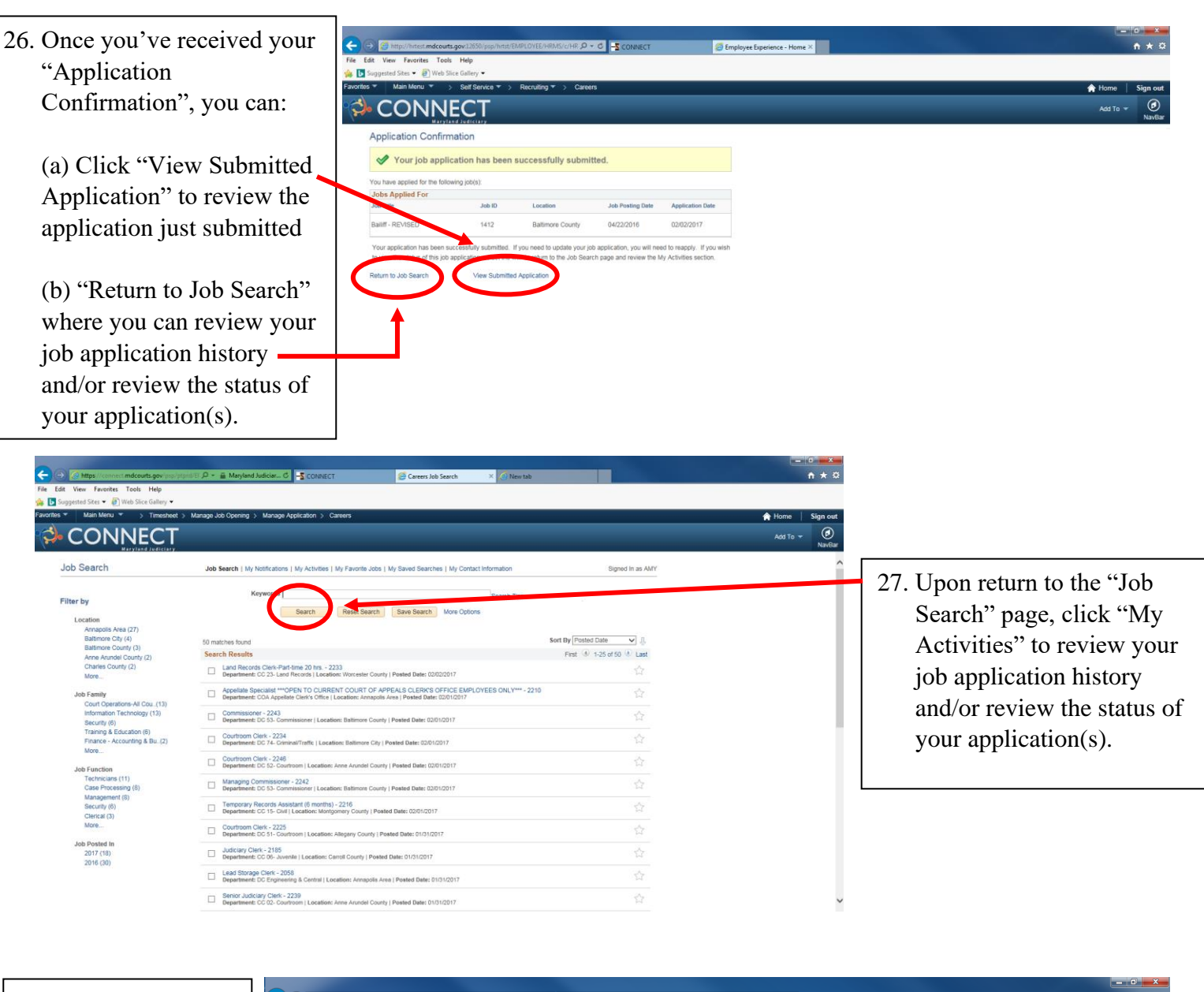

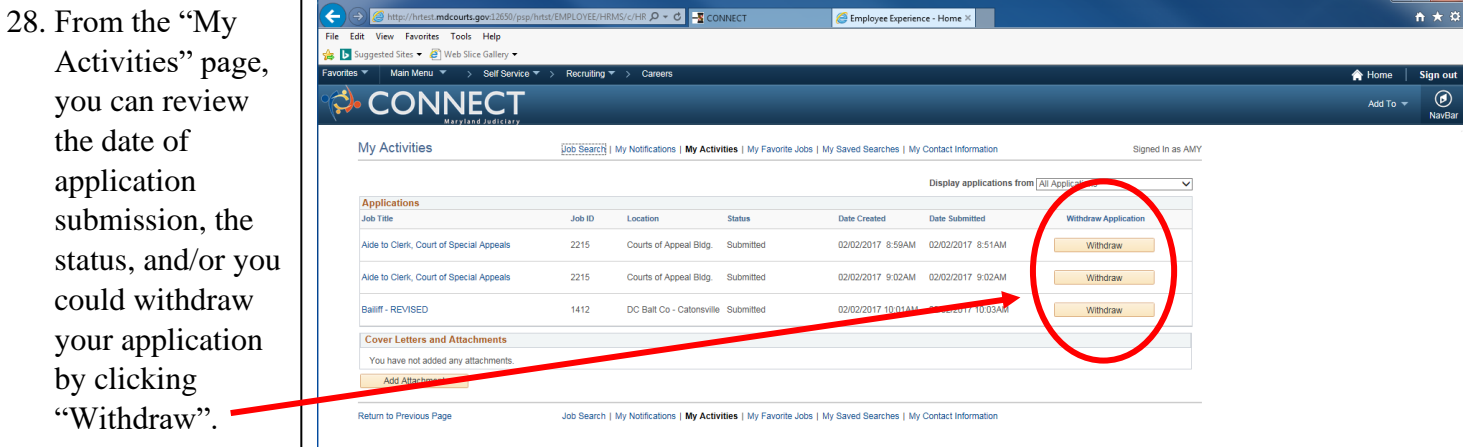

*For questions regarding the hiring process, please contact Talent Acquisition at (410) 260-6551. For assistance applying, please contact the CONNECT Help Desk at (410) 260-6550.*